#### System Calls (Φροντιστήριο για τη 3η σειρά)

#### cs-345

Vangelis Ladakis ladakis@csd.uoc.gr

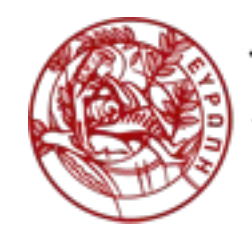

Τμήμα Επιστήμης Υπολογιστών

Πανεπιστήμιο Κρήτης

## What is a System Call?

*"The system call is the fundamental interface between an application and the Linux kernel."*

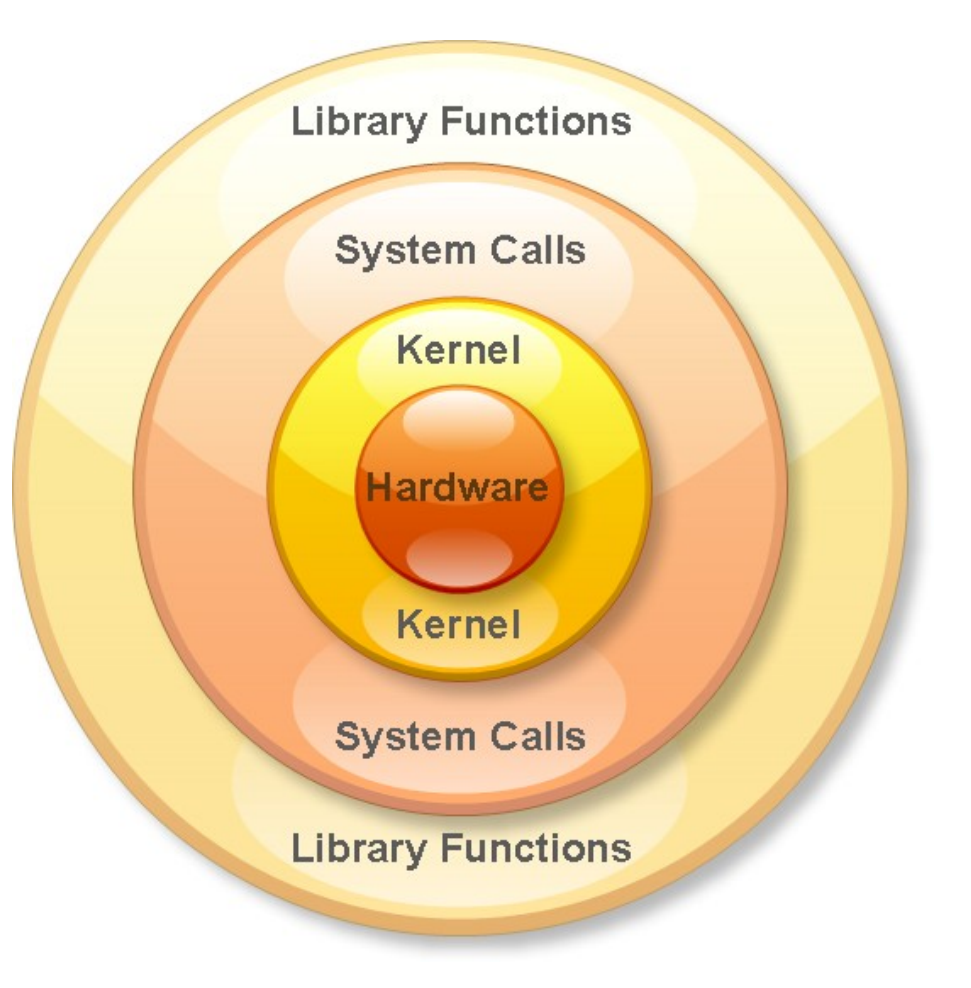

# Why we need System Calls?

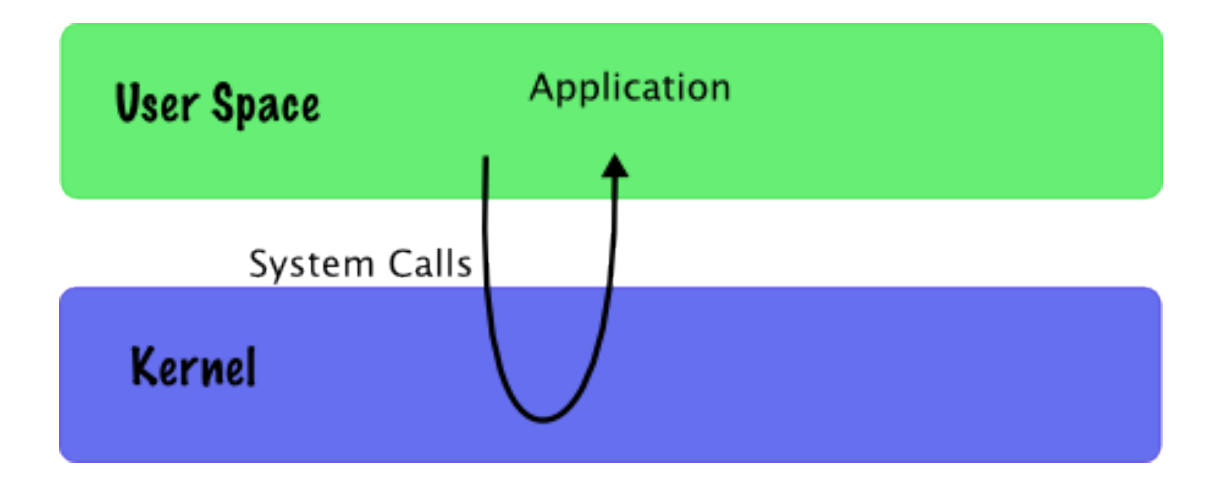

- A system calls provide an essential interface between a process and the operating system.
- A system call is how a program requests a service from an operating system's kernel.

# What system calls can do?

- Process Control
	- exec, kill, wait...
- File management
	- create, delete, open, load...
- Device Management
	- request, release...
- Information Maintenance
	- get time, set time...
- Communication
	- Send/receive messages
	- create/destroy communication (sockets)...

#### Sounds Familiar?!

### How we use them?

#### *int syscall(int number, …)*

– "man syscall" for details

- It's a small library which invokes the system call that corresponds to the "number".
	- The symbol of "..." corresponds to the rest of the arguments (just like printf).

Let's see an example...

## Call a system call Example

#define  $_GNU_SOWCE$  /\* See feature\_test\_macros(7) \*/ #include <unistd.h>  $\frac{1}{2}$  /\* syscall function definition \*/ #include <sys/syscall.h> /\* For SYS xxx definitions \*/ #include <sys/types.h> #include <signal.h>

```
int
main(int argc, char *argv[])
    pid_t_tid;
    tid = system1(SYS gettid);tid = syscall(SYS_tgkill, getpid(), tid, SIGHUP);
```
# How can we write a new system call?

- 1. Define system call number
- 2. Define function pointer
- 3. Define function
- 4. Implementation

# Define System Call Number

• Every system call has an invocation number

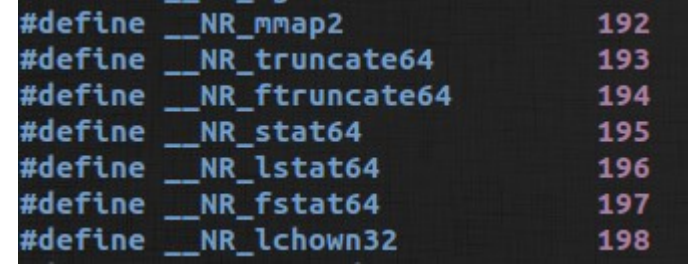

- Edit: *linux-2.6.38.1/arch/x86/include/asm/unistd\_32.h*
	- Define at the bottom of the list your own system call number
	- Update the number of syscalls

*#define \_\_NR\_dummy\_sys 341*

# Define function Pointer

• Kernel needs to have a function pointer pointing to the new system call

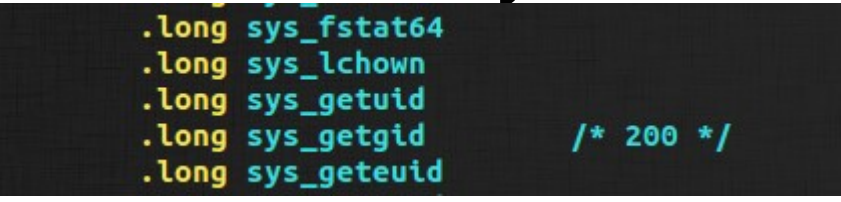

- Edit: *arch/x86/kernel/syscall\_table\_32.S*
	- Define at the bottom of the list the function pointer

*.long sys\_dummy\_sys /\* 341 \*/*

## Define function

• At this point we have to define the function signature at the syscalls.h

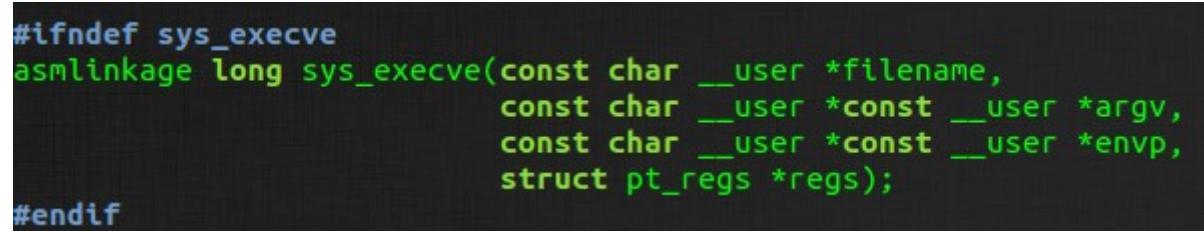

• Edit: include/asm-generic/syscalls.h

*asmlinkage long sys\_dummy\_sys(int arg0);* 

# Implement syscall 1/2

- Add the source code inside the kernel
	- Add new file at: kernel/dummy\_sys.c
	- Edit the Makefile

#### The new system call may look as follow:

```
#include <linux/kernel.h>
#include <asm/uaccess.h>
#include <linux/syscalls.h>
asmlinkage long sys dummy sys(int arg0)
€
        printk("Called system call dummy_sys with argument: %d\n",arg0);
        return((long)arg0*2);}
```
# Implement syscall 2/2

- Notice that now you are programming in kernel space
	- No segmentation faults will occur, but Black screens of Death
	- *Printf, malloc* etc are for user-space instead you have to use *printk, kmalloc* etc
		- Messages of *printk* you may see them by typing *dmesg* to command prompt or *cat /var/log/messages*
	- Debugging may be a pain

## Slack Time

- Every process will have
	- Deadline
	- Remaining time
- Slack comes from:

*deadline – remaining time – current time*

– It's the remaining spare time

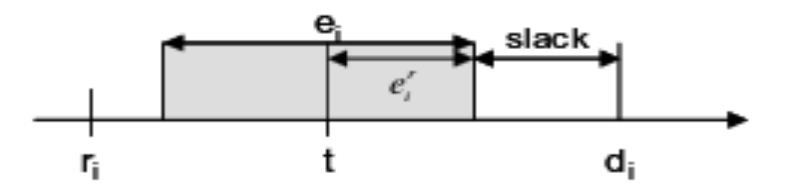

### Assignment 3

• You will have to implement two system calls that you will need for the next assignment

*/\* set to the process with the given pid the remaining time and deadline time \*/ set\_lst\_parameters(int pid, int remaining\_computation\_time, time\_t deadline);*

*/\* fill the struct lst\_parms with the remaining time and the deadline time for the process with the given pid \*/*

*get\_lst\_parameters(int pid, struct lst\_params \*lst\_arguments);*

Assignment in detail:

*<http://www.csd.uoc.gr/~hy345/assignments/2014/assign3/assignment3.html>*

- You will have to add some information to the *task\_struct* 
	- Stores information for a process.
	- Defined in *include/linux/sched.h*

#### For every process running you will have to add:

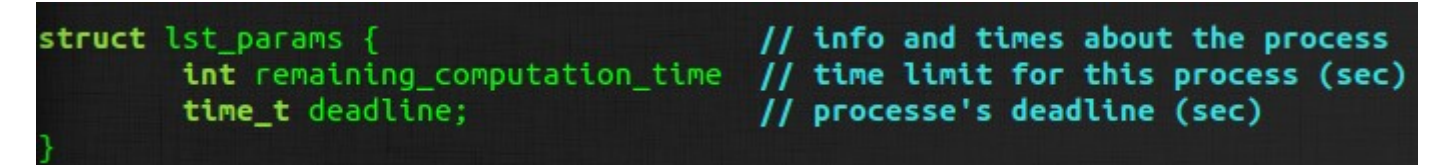

- The system calls will eventually set and get information for a process
- You will need them for the slack scheduler (next assignment)

**Try to keep your code clean, you are messing with the kernel**

Be careful with the memory space

• Arguments passed by value

- When you have memory references you have to pass the data from user-space to kernel-space
	- *int access\_ok(type, address, size)*
	- *Unsigned long copy\_from\_user(void\* to, const void\_user\* from, unsigned long n)*
	- *Unsigned long copy\_to\_user(void\_user\* to, const void\* from, unsigned long n)*

Functions are defined in: */linux/uaccess.h & /asm-generic/uaccess.h*

# Qemu & Linux OS

- Qemu is pre-installed on CSD machines
	- Files are big!!! Work on spare directory. Details on the site
- Download from the course site the:
	- Linux source code
	- .config file for building the kernel
	- linux image

Source code: <http://www.csd.uoc.gr/~hy345/qemu-linux/linux-2.6.38.1.tar.bz2> .config: <http://www.csd.uoc.gr/~hy345/qemu-linux/.config> Linux Image: <http://www.csd.uoc.gr/~hy345/qemu-linux/hy345-linux.img>

# Load Image to Qemu

- In order to load Image
	- *qemu -hda hy345-linux.img*
- In order to compile the source code and load the new image
	- 1) Download and place inside *linux-2.6.38.1* the config file .config
	- 2) Edit .config, find CONFIG\_LOCALVERSION="-hy345", and append to the kernel's version name your username and a revision number
	- 3) make ARCH=i386 bzImage
	- 4) qemu -hda hy345-linux.img -append "root=/dev/hda" -kernel linux-2.6.38.1/arch/x86/boot/bzImage

# Useful Links

- Assignment 3: [http://www.csd.uoc.gr/~hy345/assignments/2014/assign3/assignme](http://www.csd.uoc.gr/~hy345/assignments/2014/assign3/assignment3.html) [nt3.html](http://www.csd.uoc.gr/~hy345/assignments/2014/assign3/assignment3.html)
- Qemu and Linux:

[http://www.csd.uoc.gr/~hy345/assignments/quemu\\_notes.html](http://www.csd.uoc.gr/~hy345/assignments/quemu_notes.html)

• Adding a System call:

[http://www.csd.uoc.gr/~hy345/assignments/system\\_calls\\_notes.htm](http://www.csd.uoc.gr/~hy345/assignments/system_calls_notes.html) [l](http://www.csd.uoc.gr/~hy345/assignments/system_calls_notes.html)

• Adding a system call:

[http://www.cs.rochester.edu/~sandhya/csc256/assignments/adding](http://www.cs.rochester.edu/~sandhya/csc256/assignments/adding-a-system-call.html)[a-system-call.html](http://www.cs.rochester.edu/~sandhya/csc256/assignments/adding-a-system-call.html)

• Adding a System call video:

[https://www.youtube.com/watch?v=5rr\\_VoQCOgE](https://www.youtube.com/watch?v=5rr_VoQCOgE)